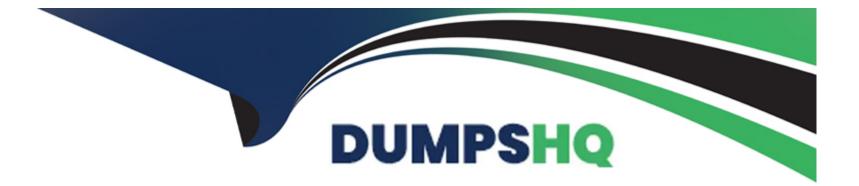

# **Free Questions for ICDL-Net by dumpshq**

## Shared by Skinner on 15-04-2024

**For More Free Questions and Preparation Resources** 

**Check the Links on Last Page** 

## **Question 1**

#### **Question Type:** MultipleChoice

Modify the search requirements to include any of the words listed in the search criteri a. Click go! to submit your answer.

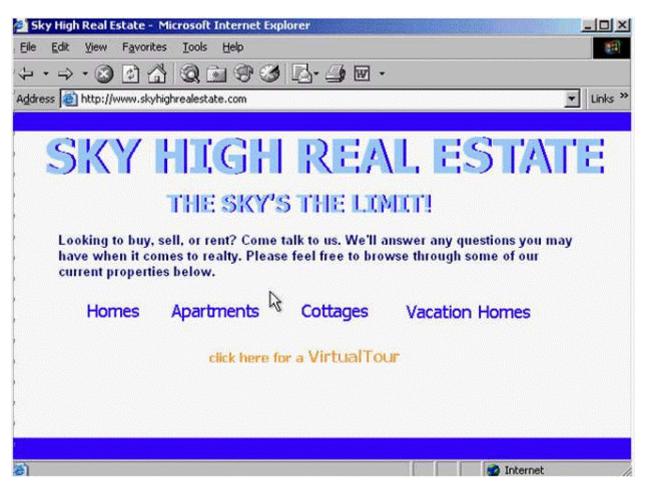

Do not change any other settings.

#### **Options:**

A- Check any and then click go

| Answer: |  |  |  |
|---------|--|--|--|
| A       |  |  |  |

### **Question 2**

**Question Type: MultipleChoice** 

Add this Web page to the Media folder in your Favorites.

| 🚰 Look-it-up - Microsoft In  | ternet Explorer              |                          | I XI       |
|------------------------------|------------------------------|--------------------------|------------|
| Eile Edit View Favorites     | Iools Help                   |                          | <b>1</b> 1 |
| · · · · · · · ·              | Q - 9 3 B- 4                 | 1 W -                    |            |
| Address 🕘 http://www.look-il |                              |                          | s »        |
| search                       |                              | look it up.com           |            |
| ) look for:                  |                              |                          |            |
| ) <b>(</b>                   |                              | go! 🗍 any 🗍 all 🗍 phrase |            |
| ) edizancesi ineusis circi   | uzioses acquisis lanaviliaas |                          |            |
| 2                            |                              |                          |            |
| , <u>Entertainment</u>       | Shopping                     | Personal                 |            |
| , <u>Travel</u>              | Sports                       | <u>Health</u>            |            |
| Computers                    | Education                    | People and chat          |            |
| Lifestyle                    | Careers                      | Eamily                   |            |
| Library                      | Money                        | Games                    |            |
| 9<br>9                       | N                            |                          |            |
| <u>}</u>                     | R                            |                          |            |
| ·                            | about us 1 feedback 1 bel    | 0   new search           |            |
| 8                            |                              | 🥑 Internet               | 1          |

A- Favorites -> add to favorites -> select Media folder -> ok

### **Question 3**

**Question Type:** MultipleChoice

Refresh this web page.

| e re  | п-Апо-Рарег - Міс  | rosort internet explore                                                          | 2 <b>1</b> |                  |            | 그비스                         |
|-------|--------------------|----------------------------------------------------------------------------------|------------|------------------|------------|-----------------------------|
| Elle  | Edit View Favor    |                                                                                  |            |                  |            |                             |
| ÷     | • 🔿 • 🛞 🚱 :        | 4 9 1 7 3                                                                        | 1 B- 3 E   | 9 -              |            |                             |
| Addre | ss 🙋 http://www.pe | en-and-paper.com                                                                 |            |                  | 1          | <ul> <li>Links *</li> </ul> |
| ×     |                    | ×                                                                                |            |                  | sea        | arch                        |
|       | General Office     | Supplies                                                                         |            |                  | November 2 | 006                         |
|       | organisers         | mailing supplies                                                                 | paper      | filing / storage | staplers   |                             |
|       | needs, includir    | fill all your business si<br>ig organisers, mailing<br>r, filing / storage, stap | 6          |                  | ×          |                             |
| 6)    | 8                  |                                                                                  |            |                  | 🔮 Internet |                             |

A- Click on the refresh button

### **Question 4**

**Question Type:** MultipleChoice

Open this web page in a new window.

| Sky High Real Est                                        | tate - Microsoft                 | nternet Explo | irer                                   |        |                                  |           |
|----------------------------------------------------------|----------------------------------|---------------|----------------------------------------|--------|----------------------------------|-----------|
| Eile Edit View I                                         | F <u>a</u> vorites <u>T</u> ools | Help          |                                        |        |                                  | 1         |
| $\langle \Rightarrow \cdot \Rightarrow \cdot \bigotimes$ | 3 4 9 6                          |               | 2· 🧿 🖬 •                               |        |                                  |           |
| Address 🔕 http://ww                                      | ww.skyhighrealestat              | e.com         |                                        |        |                                  | ▼ Links ≫ |
|                                                          |                                  |               |                                        |        |                                  |           |
| SK                                                       | 7 HI                             | GH            | REA                                    | LE     | STA                              | ſΕ        |
|                                                          | 🗟 THE                            | SKY'S         | THE LTP                                | lini   |                                  |           |
| have when                                                |                                  |               | lk to us. We'll a<br>feel free to brov |        | questions you m<br>h some of our | ay        |
| Hom                                                      | es Apartr                        | nents         | Cottages                               | Vacati | on Homes                         |           |
|                                                          |                                  |               |                                        |        |                                  |           |
|                                                          |                                  |               |                                        |        |                                  |           |
|                                                          |                                  |               |                                        |        |                                  |           |
|                                                          |                                  |               |                                        |        |                                  |           |
| <b>e</b> )                                               |                                  |               |                                        |        | 🥑 Internet                       | 1         |

A- File -> new -> window

## **Question 5**

**Question Type:** MultipleChoice

Empty the Deleted Items folder.

| Inbox - Outlook Express           Eile         Edit         View         Icols         Message                                                                                                    | a Help                                                                                                    |                                                                                                    |
|----------------------------------------------------------------------------------------------------|----------------------------------------------------------------------------------------------------|----------------------------------------------------------------------------------------------------|
| Create Mail Reply Reply All                                                                                                    | Forward Print Delete                                                                                                    | Send/Recv Addresses Find                                                                                                    |
| 🏟 Inbox                                                                                                    |                                                                                                    |                                                                                                    |
| Folders X<br>Outlook Express<br>Coal Folders<br>Coal Folders<br>Co | 1     10     ♥     From       0     □     White, Sean     □     Wilson, Rob       0     □     Kyle, Selina     ♥     □       0     □     Kyle, Selina     ♥     □       0     □     Lambert, Eric     0     □       0     □     Black, Sylvia     □     0'Neill, Alex       □     □     Nobson, Carol     □       □     Walker, Claudia | Subject         Autotest - Second File         Presentation         Cat Graphic         Paintbrush         New Website         Meeting Agenda         FW: New Agenda         Happy Bithday         Getting Older! |

Do not use the Delete Key for this exercise.

#### **Options:**

| Answer: |  |  |  |
|---------|--|--|--|
| A       |  |  |  |
|         |  |  |  |

### **Question 6**

**Question Type:** MultipleChoice

Messages under the Subject heading Planning are located in various mail folders in Outlook Express.

| Create Mail Reply Reply All                                                                                                    | 6<br>Forward | Print                                                                                                    | )X<br>Delete                                    | Send/Recv                                                                                                    | Addresses | Find | • |
|----------------------------------------------------------------------------------------------------|--------------|----------------------------------------------------------------------------------------------------|-------------------------------------------------|----------------------------------------------------------------------------------------------------|-----------|------|---|
| 🕸 Inbox                                                                                                    |              |                                                                                                    |                                                 |                                                                                                    |           |      |   |
| Folders ×<br>Outlook Express<br>Coal Folders<br>Coal Folders<br>Co |              | From<br>White, Se<br>Wilson, R<br>Kyle, Selir<br>Corrigan, C<br>Lambert, B<br>Black, Syl<br>Black, Syl<br>Black, Syl<br>Black, Syl<br>Black, Syl<br>Black, Syl<br>Walker, C | ob<br>Na<br>James<br>Eric<br>Via<br>ex<br>Carol | Subject<br>Autotest - Secon<br>Presentation<br>Cat Graphic<br>Paintbrush<br>New Website<br>Meeting Agenda<br>FW: New Agend<br>Happy Birthday<br>Getting Older! |           |      |   |
| 9 message(s), 0 unread                                                                                                    |              | Working Onlin                                                                                                    | ne                                              |                                                                                                    |           |      |   |

Use the Find tool to display a complete listing of them.

#### **Options:**

| Answer: |  |  |  |
|---------|--|--|--|
| A       |  |  |  |
|         |  |  |  |

## **Question 7**

**Question Type:** MultipleChoice

Create a new group called Research Team that contains addresses for Rob Wilson and Sean White.

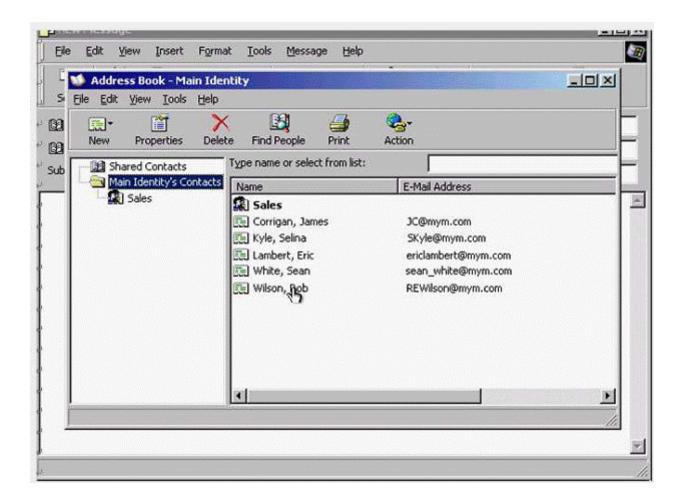

A- From the new drop down list select new group -> in the Group name type Research Team -> click on the select member button -> select Rob Wilson click select -> select Sean White click select -> ok -> ok

## **Question 8**

**Question Type:** MultipleChoice

Delete the file entitled Agend a.doc from this e-mail message.

| <u>File E</u> | dit ⊻jew | Insert | Forma | at <u>T</u> ools | Messa     | ge <u>H</u> elp |             |                |       | -       |  |
|---------------|----------|--------|-------|------------------|-----------|-----------------|-------------|----------------|-------|---------|--|
| E)<br>Send    | y<br>Cut | Сору   | Paste | ≌⊃<br>Undo       | <br>Check | NBC<br>Spelling | U<br>Attach | ↓!<br>Priority | - Sig | Offline |  |
| To:           | <b></b>  |        |       |                  |           |                 |             |                |       |         |  |
| Cc:           |          |        |       |                  |           |                 |             |                |       |         |  |
| ubject:       | Staff Me |        |       |                  |           |                 |             |                |       |         |  |
| tach:         | Agen     | da.dor |       |                  |           |                 |             |                |       |         |  |
|               | 10 1     |        |       |                  |           |                 |             |                |       |         |  |
|               |          |        |       | Ð                |           |                 |             |                |       |         |  |
|               |          |        |       | Ð                |           |                 |             |                |       |         |  |
|               |          |        |       | ¢                |           |                 |             |                |       |         |  |

A- Select the file Agenda.doc -> press delete from the keyboard

#### Answer:

А

### **To Get Premium Files for ICDL-Net Visit**

https://www.p2pexams.com/products/icdl-net

For More Free Questions Visit

https://www.p2pexams.com/icdl/pdf/icdl-net

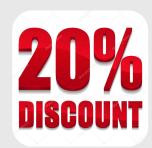